## **Exporting Annotations**

Open the Sequence View with document that contains annotations. Select a single or several annotations or annotation groups in the Annotation editor, select the Export Export annotations context menu item.

The **Export Annotations dialog will appear:** 

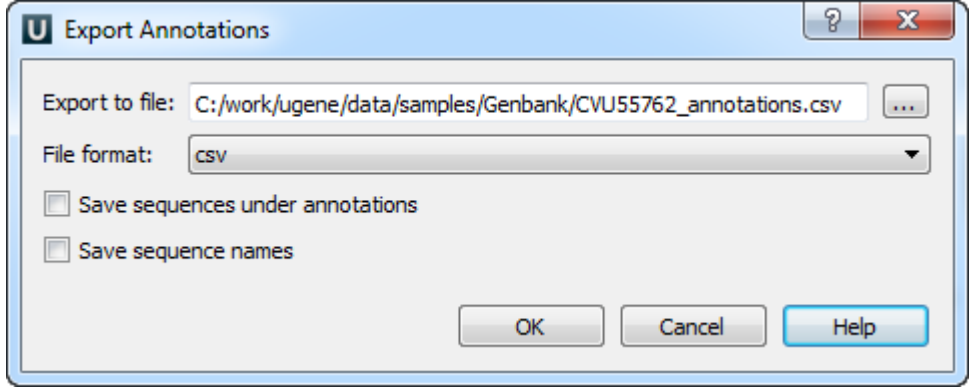

Here you can set the path to the file, choose the file format and optionally for CSV format you can save the sequence along with annotations and save sequence names.